# **VQManager Enhancements November 2015**

### **Character limit in Summary Evidence Description**

The Summary Evidence Description box in evidence now shows a limit of 80 characters, with a counter in the bottom right. This is to prevent users breaking the form by trying to type too much into this box.

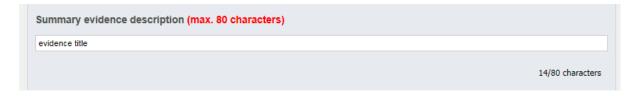

### File Librarian role

We have created a new role in VQManager, which is File Librarian. This allows for the creation of a shared log in for uploading and sharing files with users. Previously, File Librarians have been set up as Centre Admins, with all the attendant access of that role, which presents a security risk when the log in is shared between several users.

Existing File Librarian log ins will be converted to the new user type.

If you'd like a new File Librarian login set up, please contact SkillWise.

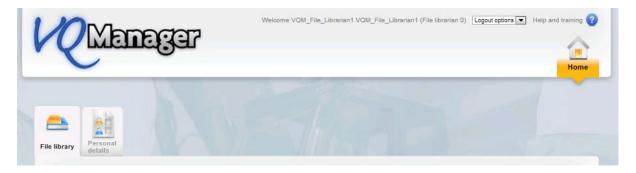

#### New password meter

We have changed our password strength meter to make it clearer for users when they have selected a more secure password. As you type, the various requirements change from red to green as they are met.

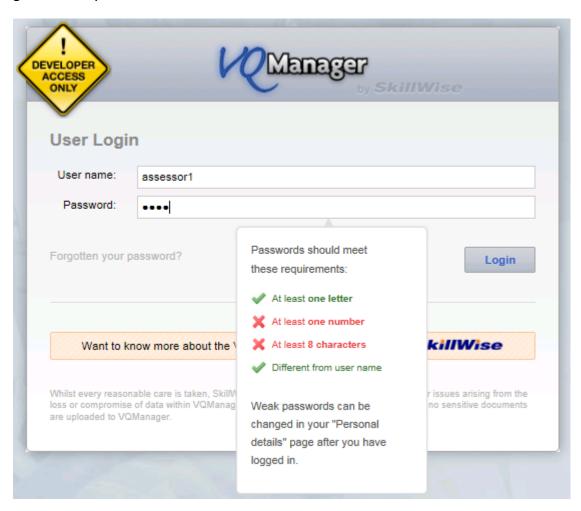

## Removing archived and disabled assessors from IQA user profile

Archived and disabled assessors will no longer appear in the 'IQA associate with assessors' list in the IQA user profile. The list will show active assessors only. This is to prevent confusion in this area.

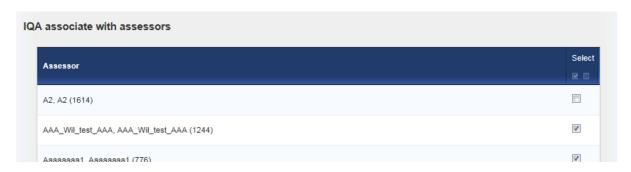

### Ability to upload ad hoc documents to assessment plans

Assessors are now able to add documents directly to assessment plans, without uploading them to the File Library first. This option is **only** available after the assessment plan has been assigned to the learner. Assessors will need to click on My Learners and the Assessment Plans tab, select the learner in the drop-down at the top of the page, and select the Assessment Plan using the radio buttons. They should then click on 'Edit assessment plan' at the bottom of the page.

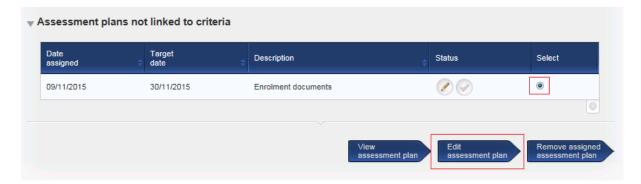

In the plan, there is a new section for files uploaded specifically to this plan for this learner, and also a section that allows the assessor to browse and add files.

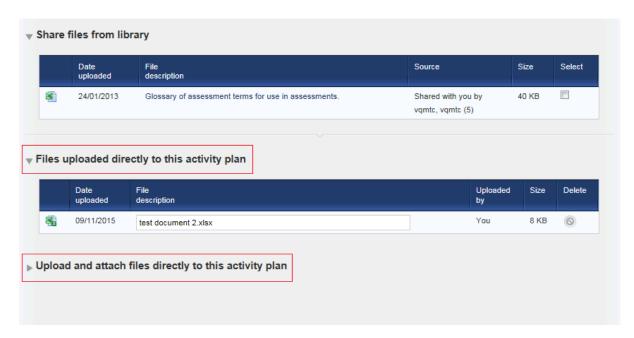